**TRƯỜNG ĐẠI HỌC KHOA HỌC- ĐẠI HỌC HUẾ**

# **BẢN THUYẾT MINH SẢN PHẨM DỰ THI**

#### **CUỘC THI LẬP TRÌNH DÀNH CHO HỌC SINH TRUNG HỌC PHỔ THÔNG VÀ SẢN PHẨM SÁNG TẠO CÔNG NGHỆ THÔNG TIN DÀNH CHO SINH VIÊN CAO ĐẲNG, ĐẠI HỌC NĂM 2024 (HUE-ICT CHALLENGE-2024)**

**Tên sản phẩm:**

# **XÂY DỰNG MẠNG XÃ HỘI KIDS SOCIAL GIÀNH CHO TRẺ EM**

**Lĩnh vực**: Phần mềm

**Tác giả/nhóm tác giả:**

1. Nguyễn Đăng Minh Quang – Nhóm trưởng đại diện

*Huế, ngày 08 tháng 6 năm 2024*

#### **I. NỘI DUNG**

#### **1. Tên sản phẩm:**

Xây dựng mạng xã hội KIDS SOCIAL giành cho trẻ em.

#### **2. Ý tưởng của người dự thi**

Hiện nay, mặc dù có rất nhiều mạng xã hội như Facebook, Instagram, Tiktok,… nhưng vẫn chưa có một mạng xã hội giành cho trẻ em để các nội dung phù hợp với lứa tuổi của trẻ.

## **II. MÔ TẢ VỀ SẢN PHẨM**

#### **1. Trình bày tính mới, tính sáng tạo của sản phẩm**

- Các từ ngữ nhạy cảm sẽ không được sử dụng trong trang web.

- Chức năng Đăng ký, đăng nhập, đăng xuất.

- Quản lý thông tin người dùng: Người dùng có thể xem thông tin cá nhân của mình, sửa thông tin cá nhân, xem các bài đăng đã đăng, xem các thước phim đã tạo, xem các bài đăng đã lưu

- Quản lý bài đăng: Giúp người dùng tương tác với hệ thống như đăng bài, xóa bài, xem tất cả các bài đăng của tất cả mọi người.

- Quản lý yêu thích bài đăng: Người dùng có thể bày tỏ cảm xúc của mình đối với bài đăng bằng cách thêm yêu thích hoặc bỏ thích các bài đăng đã thích trước đó.

- Quản lý lưu bài đăng: Người dùng có thể lưu các bài đăng mà họ quan tâm về trang cá nhân của mình, hoặc bỏ lưu đi các bài đăng đã lưu trước đó.

- Quản lý bình luận bài đăng: Là nơi người dùng có thể để lại bình luận của mình đối với bài đăng.

- Quản lý yêu thích bình luận: Tương tự như yêu thích bài đăng người dùng cũng có thể yêu thích bình luận hoặc bỏ thích bình luận đã thích trước đó.

- Quản lý người theo dõi: Người dùng có thể xem được số lượng người họ đang theo dõi, hoặc số lượng người đang theo dõi họ, cũng có thể theo dõi hoặc bỏ theo dõi một người dùng khác.

- Quản lý thước phim: Người dùng có thể xem các thước phim của tất cả mọi người đăng lên hoặc có thể tạo một thước phim của mình.

- Tìm kiếm: Chức năng này giúp người dùng có thể tìm thấy các người dùng khác.

- Quản lý tin nhắn: Người dùng có thể gửi tin nhắn cho người dùng khác, nhận tin nhắn từ người dùng khác.

- Quản lý khung chat: Người dùng có thể tạo cuộc trò chuyện mới với người dùng khác.

- Trò chơi Rắn săn mồi: Người dùng có thể chơi trò chơi giải trí.

## **2. Cài đặt sản phẩm**

### **2.1. Backend:**

- Sử dụng Spring Boot Framework xây dựng các endpoint API để gửi dữ liệu, vo

- Spring Boot tích hợp tốt với nhiều công nghệ và thư viện khác trong hệ sinh thái Spring Framework

#### **2.2. Frontend:**

- Sử dụng công nghệ ReactJS để xây dựng giao diện người dùng, là một trong top các công nghệ phổ biến nhất để xây dựng một trang web.

- Ưu điểm của ReactJS:

Hiệu suất cao: ReactJS sử dụng DOM ảo (Virtual DOM), một mô hình biểu diễn cây DOM nội bộ, giúp cải thiện hiệu suất và khả năng phản hồi của ứng dụng. Nó chỉ cập nhật các phần giao diện người dùng thực sự thay đổi, thay vì render lại toàn bộ trang web.

Có thể tái sử dụng: ReactJS khuyến khích việc tạo các thành phần giao diện người dùng có thể tái sử dụng, giúp giảm thiểu mã code và dễ dàng bảo trì ứng dụng.

Cộng đồng lớn: ReactJS có một cộng đồng nhà phát triển lớn và tích cực, cung cấp nhiều tài nguyên học tập, hướng dẫn và thư viện hỗ trợ.

Linh hoạt: ReactJS có thể được sử dụng để xây dựng nhiều loại ứng dụng web khác nhau, từ các ứng dụng web đơn giản đến các ứng dụng phức tạp.

## **2.3. Cơ sở dữ liệu**

- Sử dụng SQLServer để lưu trữ dữ liệu cho hệ thống. Đây là hệ quản trị cơ sở dữ liệu phổ biến, SQL Server được tối ưu hóa cho hiệu suất cao, giúp nó có thể xử lý khối lượng lớn dữ liệu một cách nhanh chóng và hiệu quả.

- SQL Server có thể được mở rộng để đáp ứng nhu cầu của các doanh nghiệp đang phát triển, từ các doanh nghiệp nhỏ đến các tập đoàn lớn.

# **3. Nguyên tắc hoạt động, vận hành của sản phẩm dự thi**

3.1. Giao diện đăng nhập

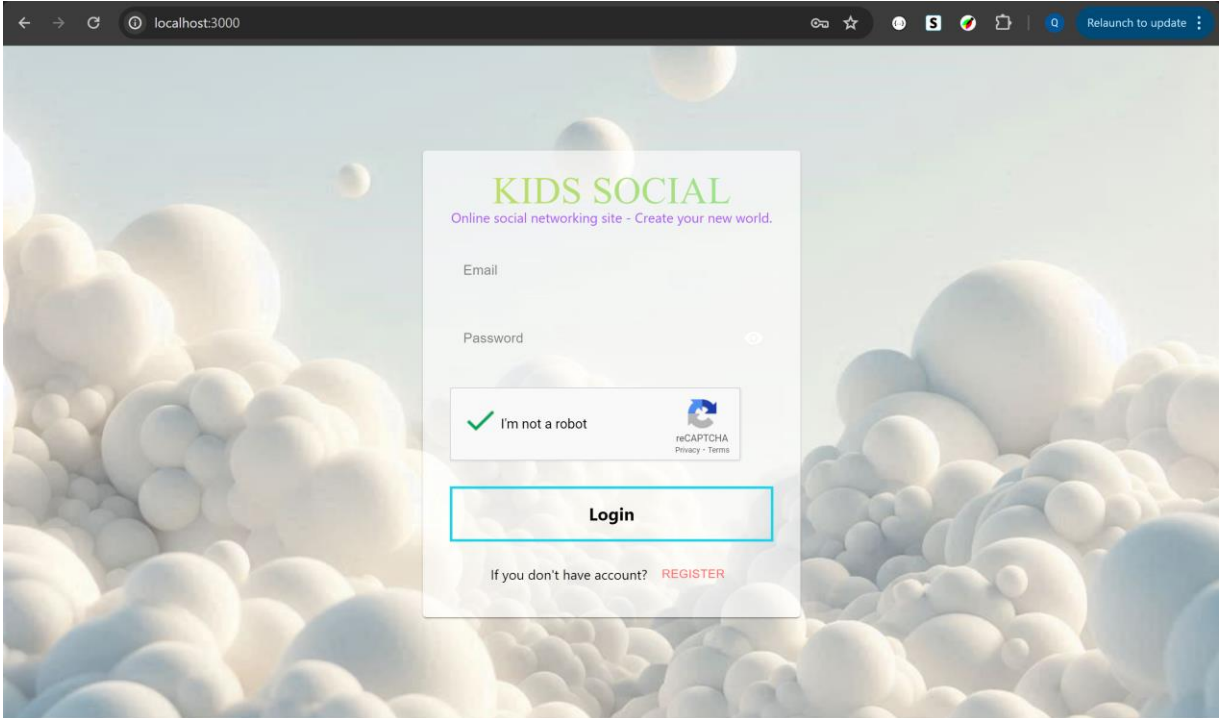

Mô tả: Người dùng nhập các thông tin đăng nhập (Email, Password), nhấn vào biểu tượng để hiển thị mật khẩu vừa nhập, nhấn vào "I'm not a robot" để xác thực người dùng, sau đó bấm vào nút LOGIN để đăng nhập.

3.2. Giao diện đăng ký

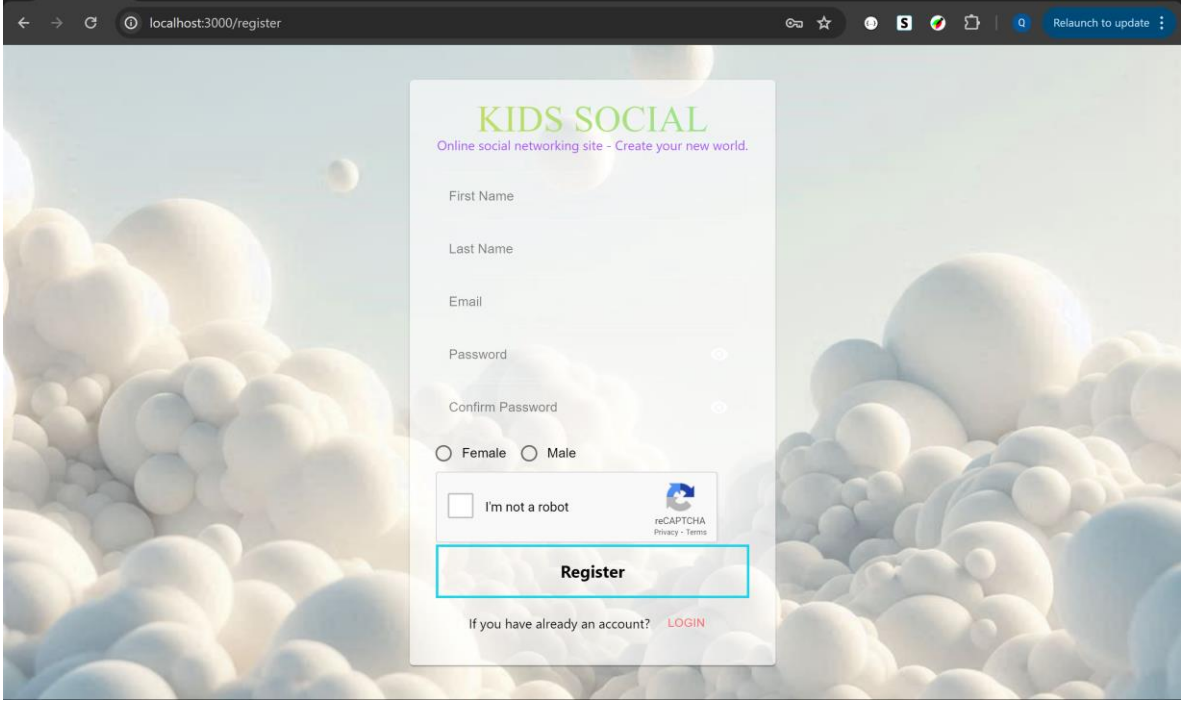

Mô tả: Người dùng nhập các thông tin đăng ký (Email, Password,…), nhấn vào biểu tượng để hiển thị mật khẩu vừa nhập, nhấn vào "I'm not a robot" để xác thực người dùng, sau đó bấm vào nút REGISTER để đăng ký.

### 3.3. Giao diện trang chủ

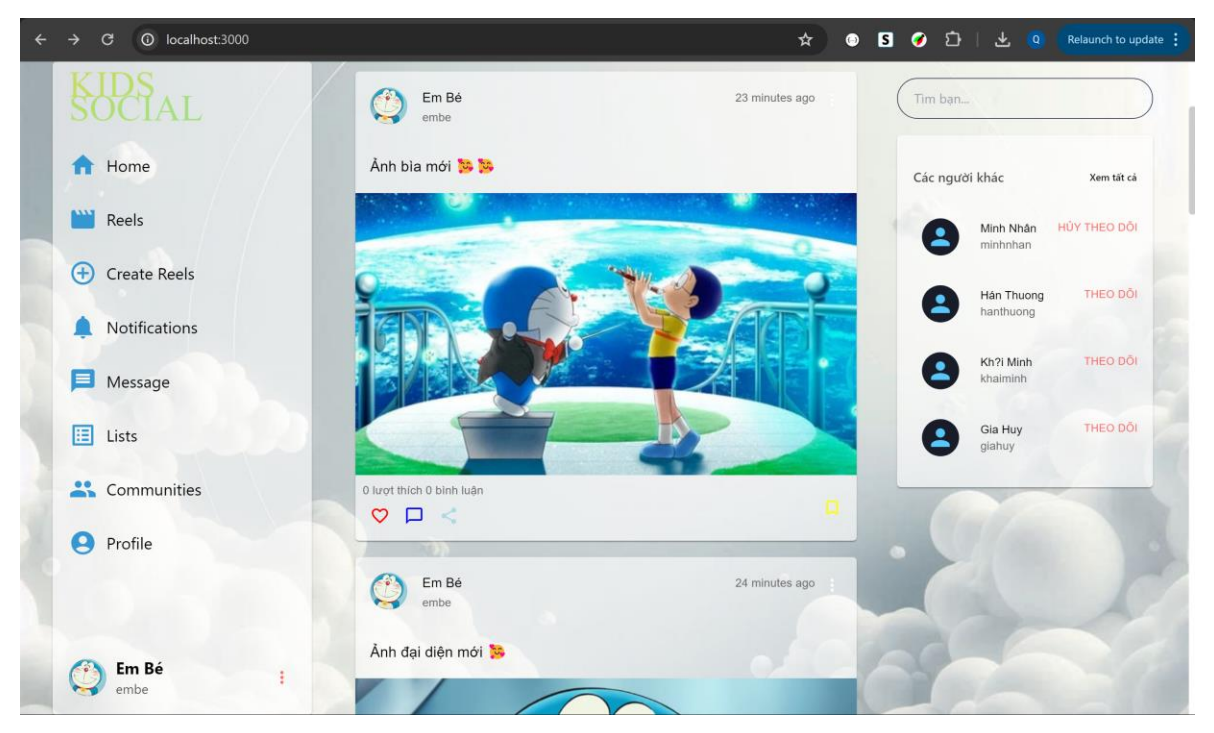

Mô tả: Trang chủ của hệ thống sau khi người dùng đã đăng nhập.

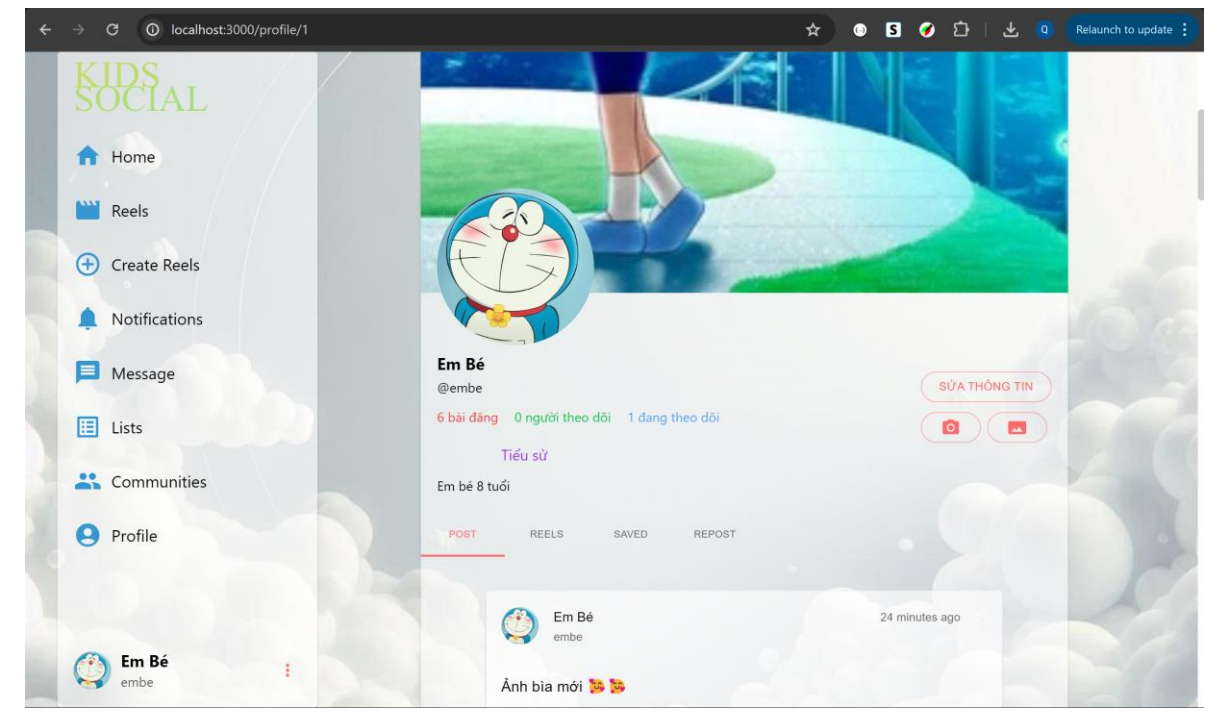

3.4. Giao diện Quản lý thông tin người dùng

Mô tả: Nơi mà người dùng có thể thấy được thông tin cá nhân của mình.

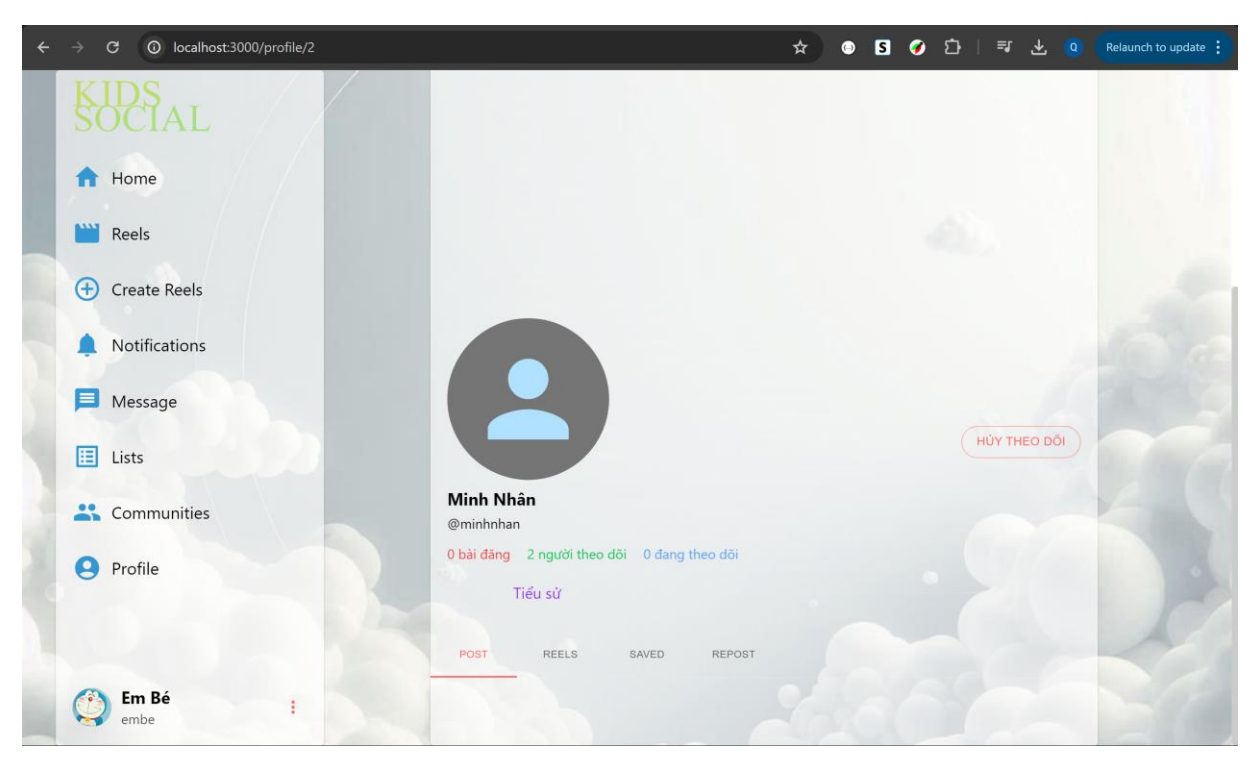

Mô tả: Giao diện thông tin cá nhân của người khác. Nơi mà người dùng có thể thấy được thông tin cá nhân của người dùng khác, nhấn vào THEO DÕI hoặc HỦY THEO DÕI để theo dõi hoặc hủy theo dõi người dùng.

3.5. Giao diện Quản lý bài đăng

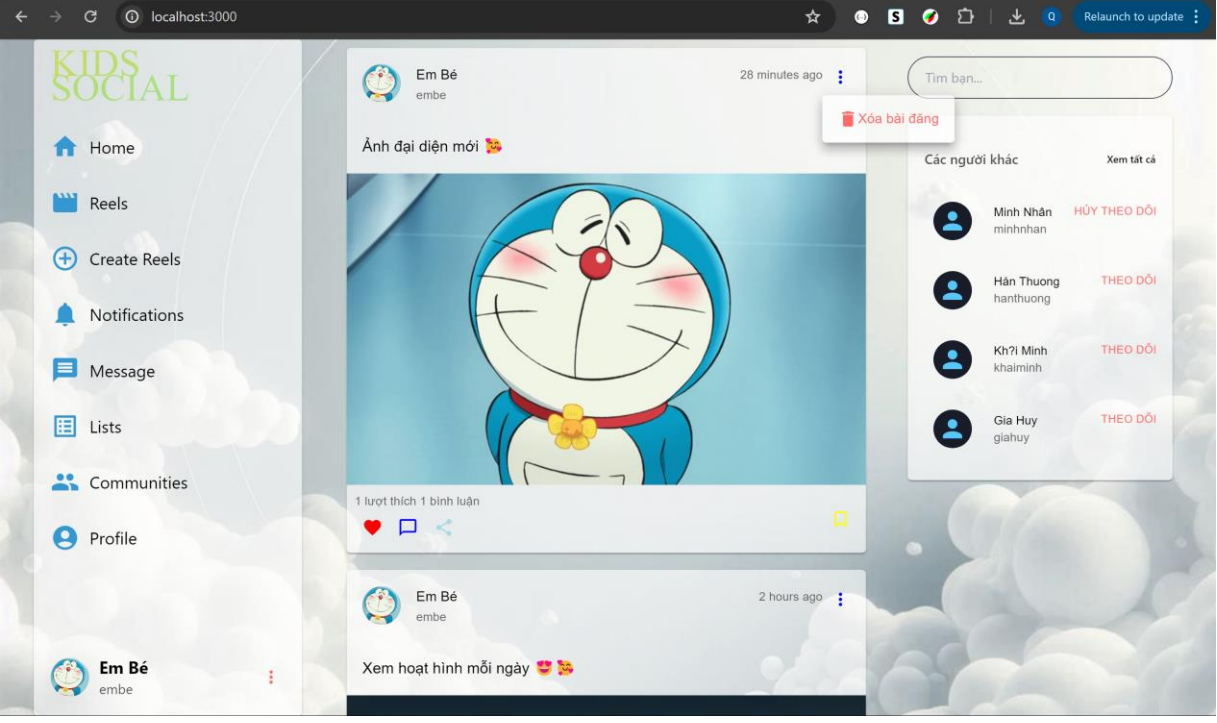

Mô tả: Người dùng có thể thấy bài đăng của mình và của người khác,nhấn vào biểu tượng để yêu thích và hủy yêu thích bài đăng, để xem bình luận và thêm bình luận, để lưu hoặc hủy lưu bài đăng,nhấn 'Xóa bài đăng' để xóa bài đăng của mình.

3.6. Giao diện đăng bài

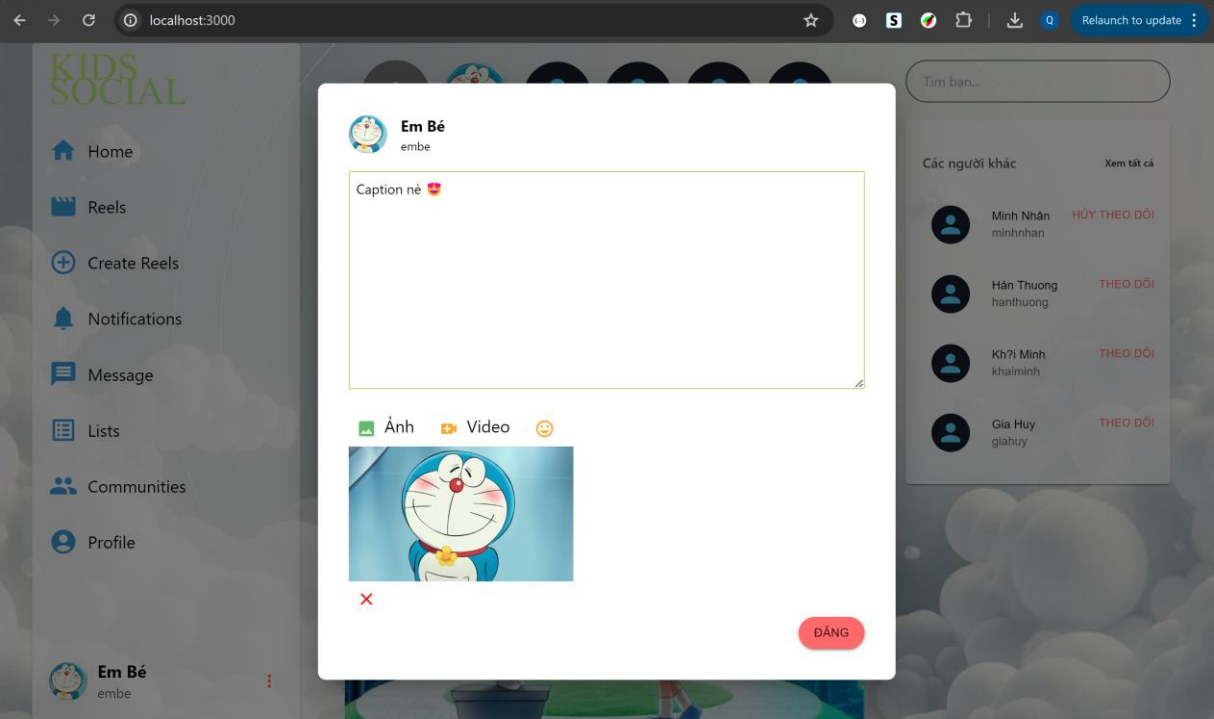

Mô tả: Người dùng nhập vào caption, chọn ảnh hoặc video, có thể thêm được các biểu tượng cảm xúc, sau đó nhấn ĐĂNG để đăng bài.

3.7. Giao diện bình luận

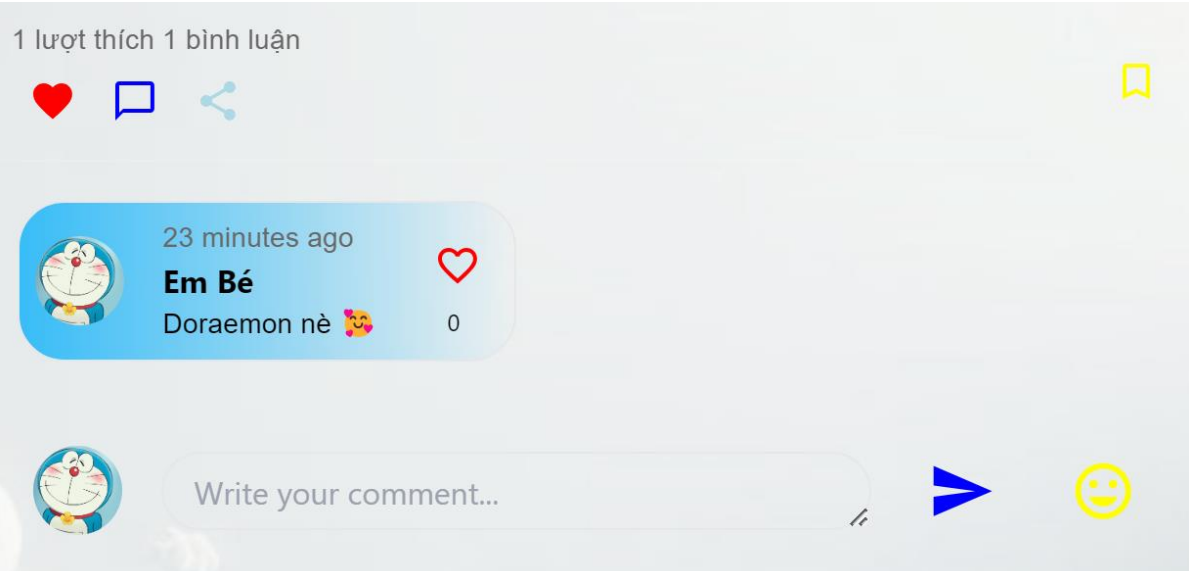

Mô tả: Người dùng xem được các bình luận của bài đăng, có thể nhập vào ô bình luận để thêm bình luận, chọn biểu tượng trái tim để yêu thích hoặc hủy thích một bình luận.

#### 3.8. Giao diện Tìm kiếm

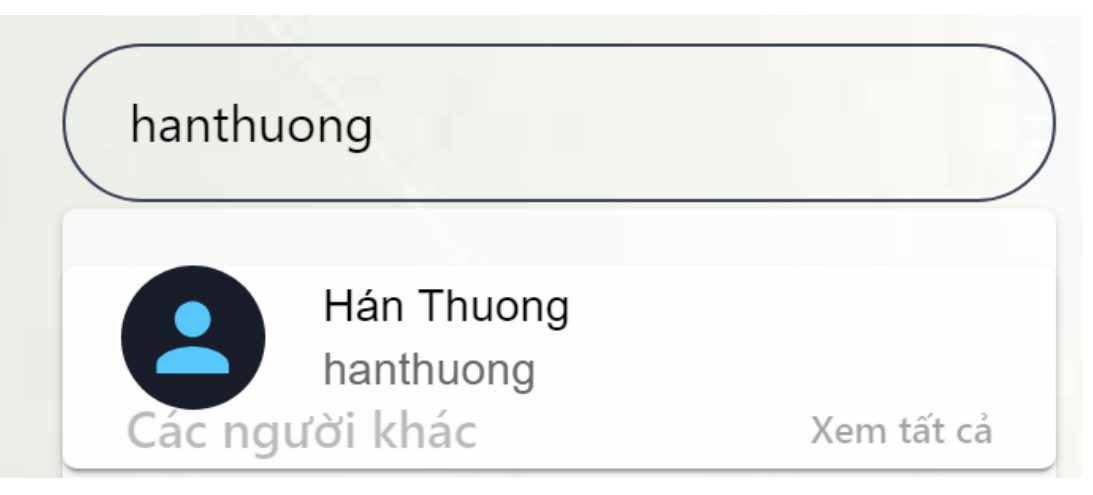

Mô tả: Nơi mà người dùng có thể tìm thấy các người dùng khác bằng tên hoặc email.

3.9. Giao diện xem lượt like

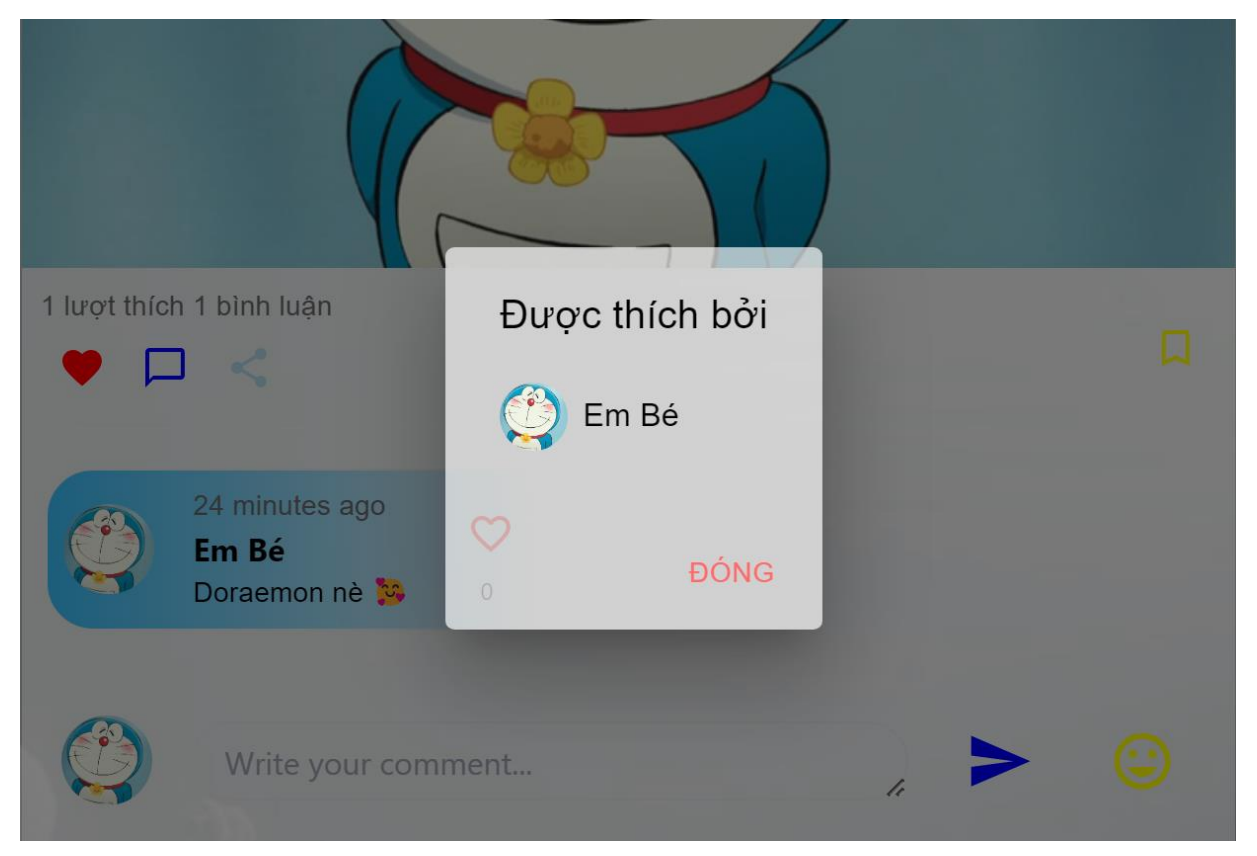

Mô tả: Hiển thị các người dùng đã yêu thích bài đăng.

3.10. Giao diện Quản lý thước phim

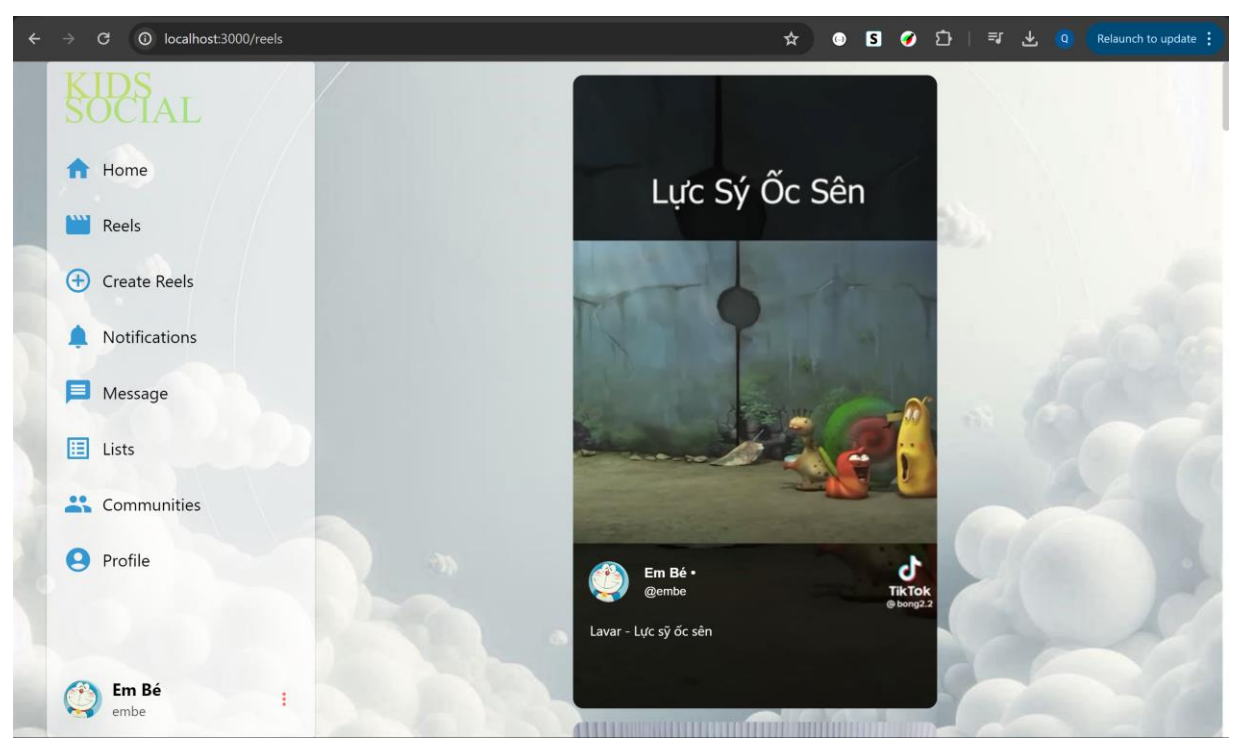

Mô tả: Hiển thị toàn bộ thước phim của tất cả người dùng.

3.11. Giao diện tạo thước phim

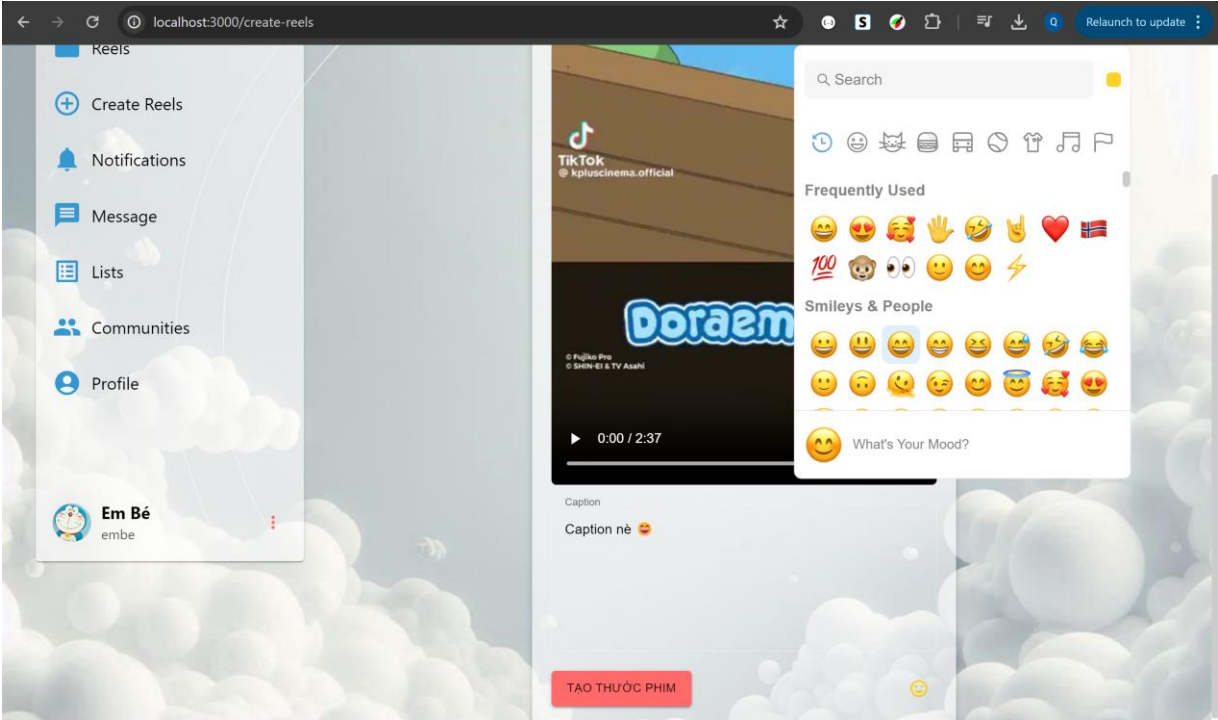

Mô tả: Người dùng nhập vào caption, thêm video, có thể thêm được các biểu tượng cảm xúc, sau đó nhấn TẠO THƯỚC PHIM để đăng thước phim.

3.12. Giao diện Quản lý khung chat

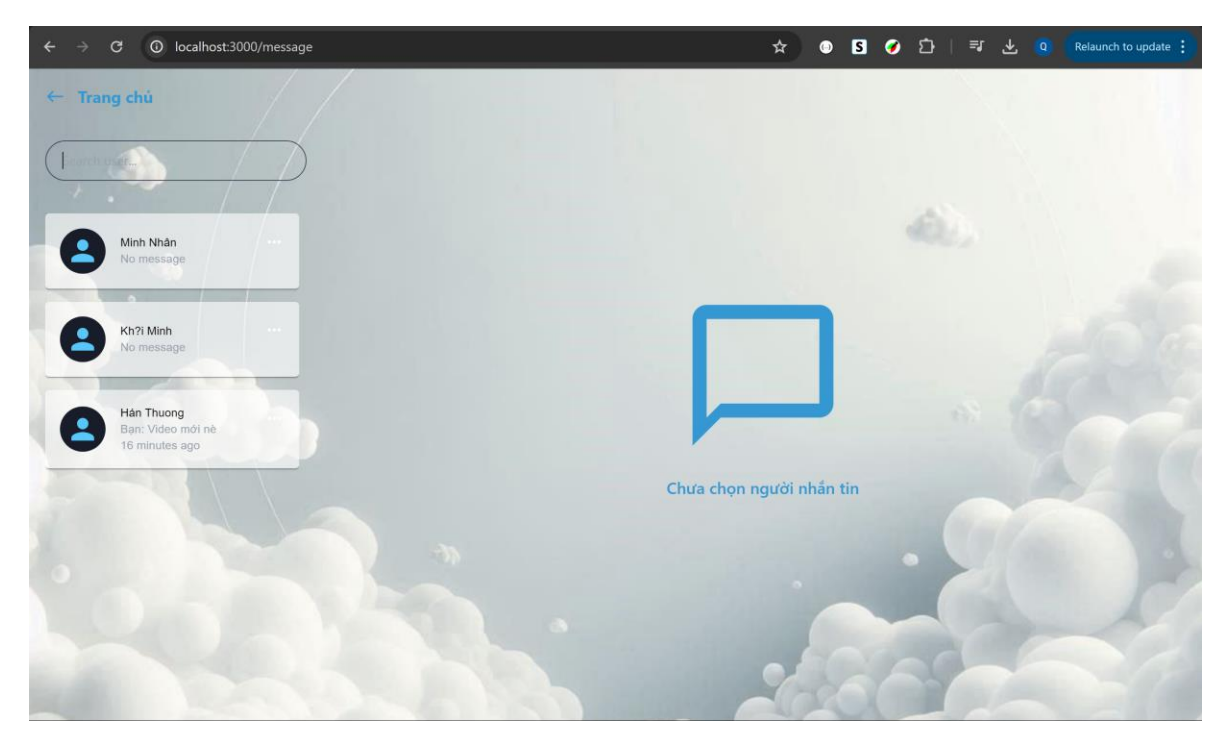

Mô tả: Hiển thị các khung chat của người dùng đã thêm giúp nhắn tin với người dùng khác

3.13. Giao diện Quản lý tin nhắn

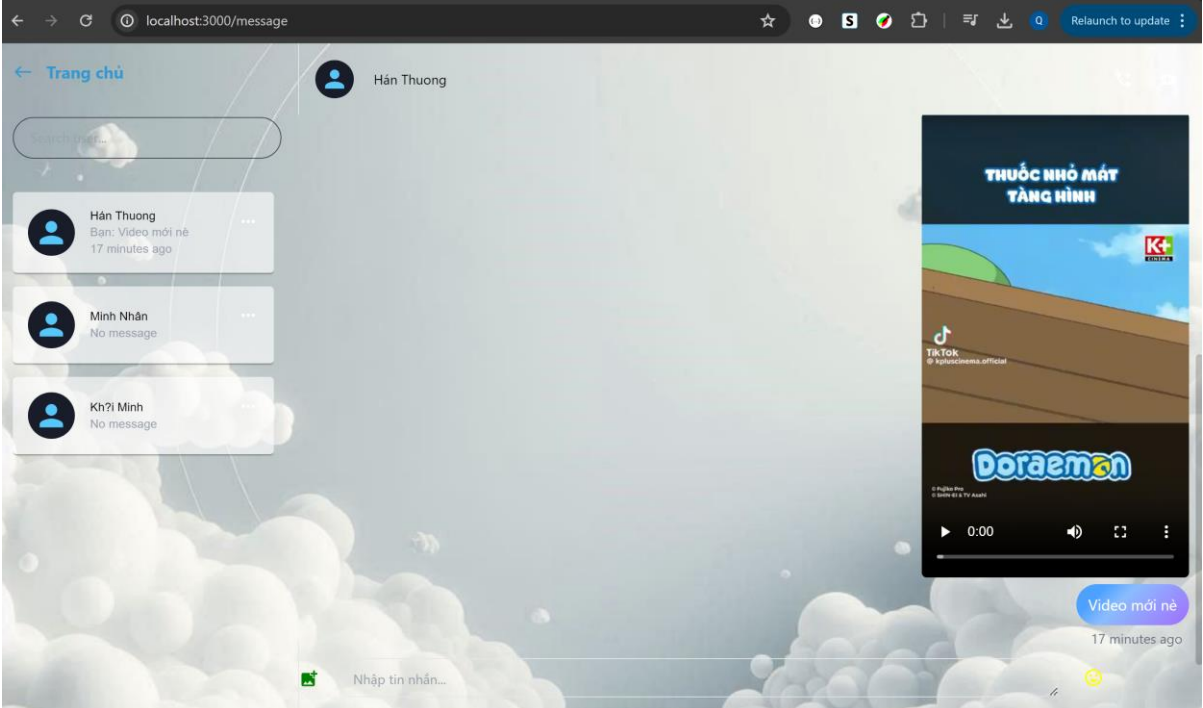

Mô tả: Hiển thị toàn bộ tin nhắn của người dùng với người dùng khác, có thể nhấn vào ô nhập tin nhắn để gửi đi tin nhắn, có thể chọn ảnh hoặc video để gửi tin nhắn, thêm biểu tượng cảm xúc cho tin nhắn; có thể nhận tin nhắn từ người khác.

3.14.Giao diện chỉnh sửa thông tin cá nhân

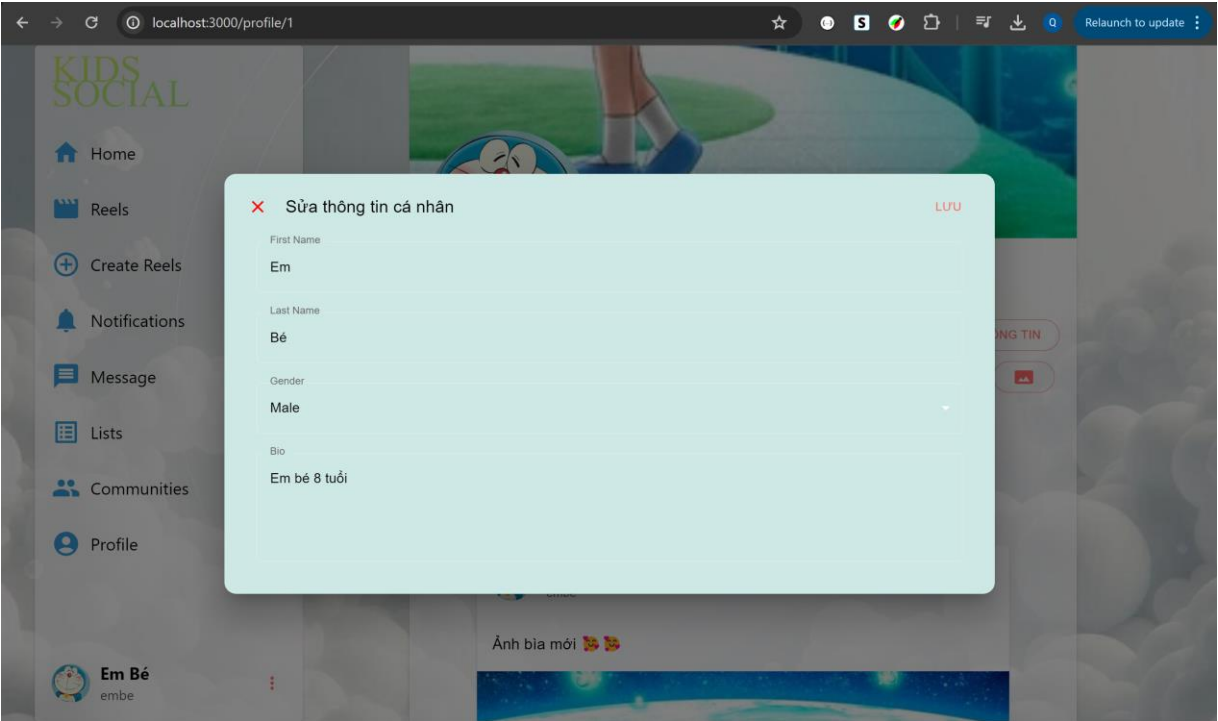

Mô tả: Người dùng nhập vào các thông tin muốn chỉnh sửa, sau đó nhấn Lưu để lưu lại chỉnh sửa.

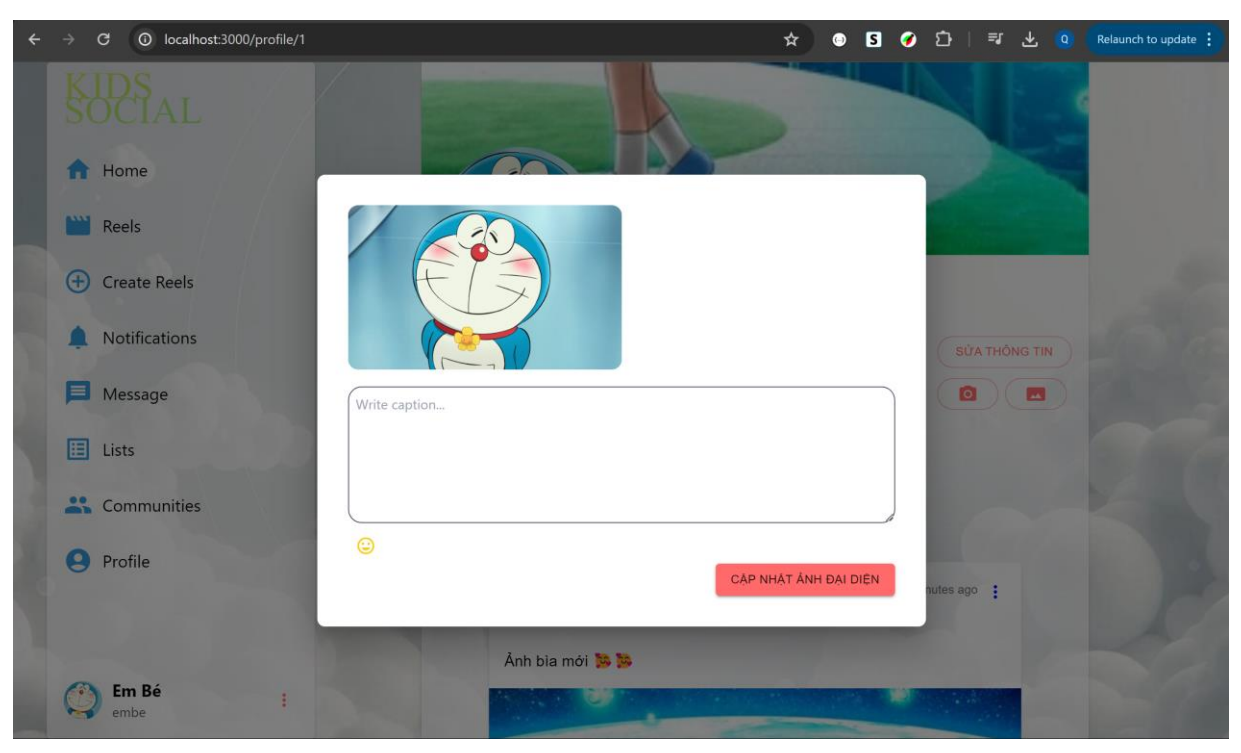

Mô tả: Người dùng chọn ảnh đại diện, có thể nhập caption sau đó nhấn CẬP NHẬT để cập nhật ảnh đại diện, đồng thời tạo một bài đăng mới.

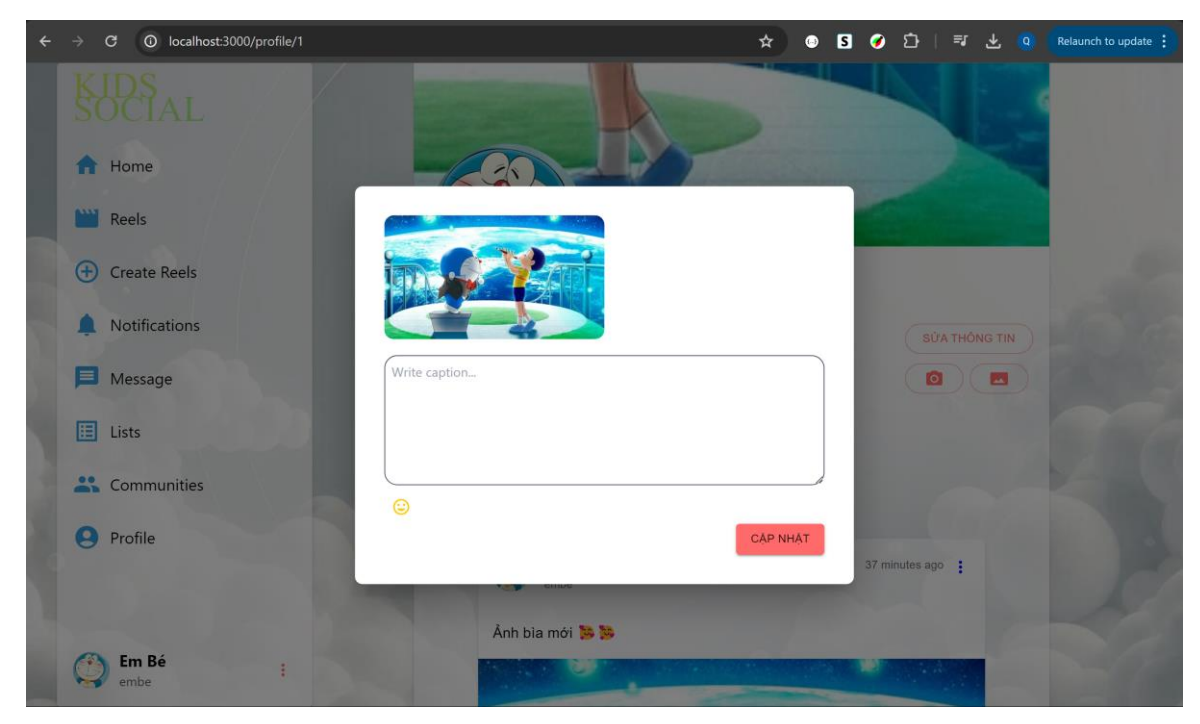

Mô tả: Người dùng chọn ảnh bìa, có thể nhập caption sau đó nhấn CẬP NHẬT để cập nhật ảnh bìa, đồng thời tạo một bài đăng mới.

3.15.Giao diện Xóa thước phim

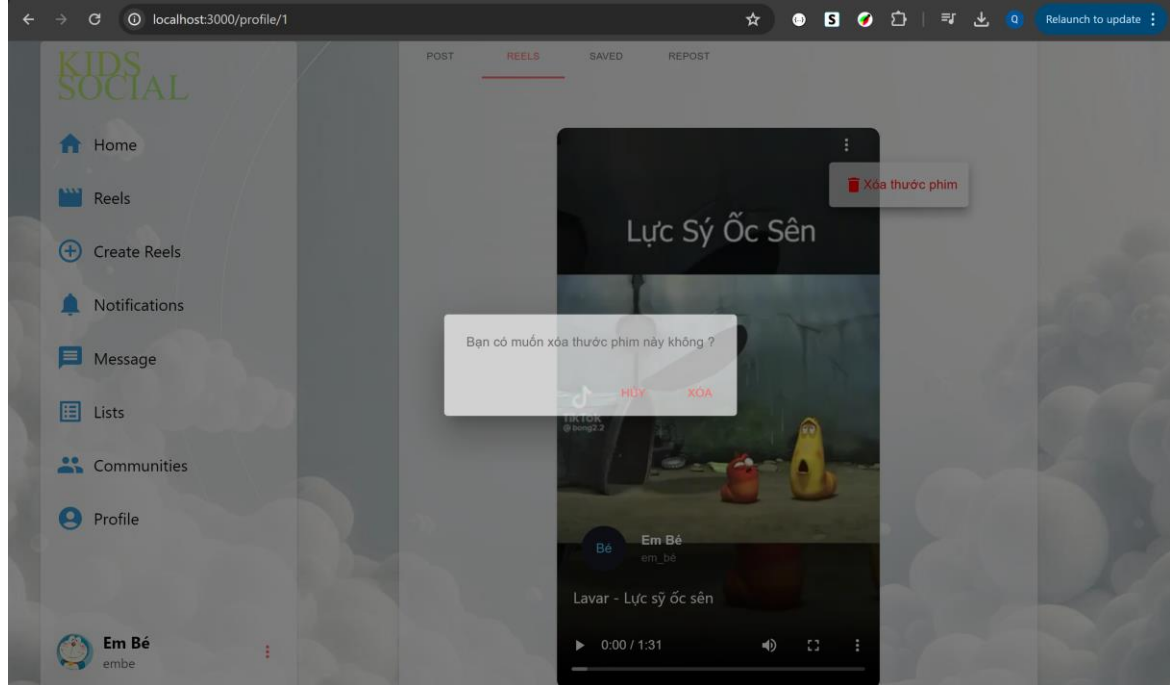

Mô tả: Người dùng nhấn vào dấu ba chấm ở thước phim muốn xóa, sau đó xác nhận xóa để xóa thước phim.

3.16. Giao diện trò chơi rắn săn mồi:

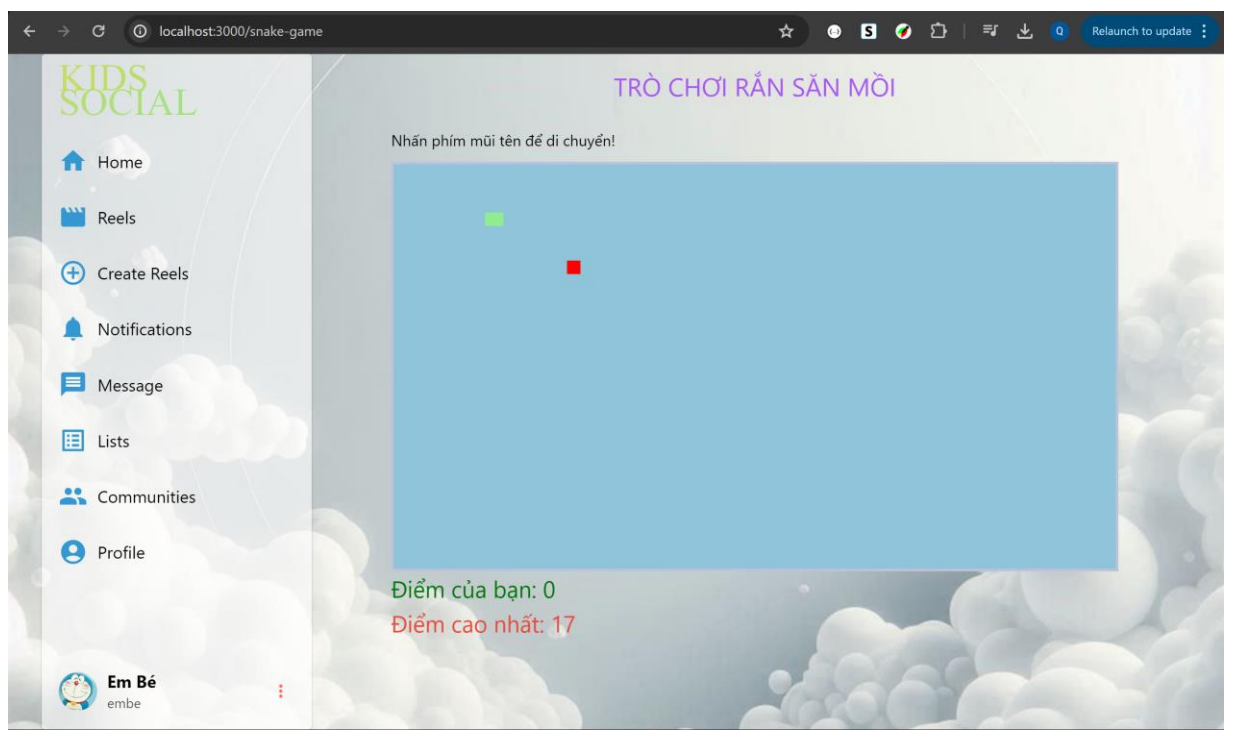

Mô tả: Trò chơi rắn săn mồi đơn giản, nhấm phím mũi tên để di chuyển và nhấn enter để chơi lại.

## **6. Hiệu quả đạt được của sản phẩm**

- Giao diện người dùng thân thiện, dễ sử dụng.
- Có đầy đủ các chức năng cơ bản của một mạng xã hội.
- Xây dựng một môi trường giải trí lành mạnh cho trẻ em.

# **7. Các tài liệu khác và địa chỉ đăng tải sản phẩm**

- Link github project: https://github.com/minhquangnguyen111/kids-social

# **8. Cam kết về bản quyền sản phẩm**

- Sản phẩm chưa từng được công bố hoặc tham gia trong bất kỳ cuộc thi nào;

- Sản phẩm đúng bản quyền của sinh viên dự thi, trường hợp có sử dụng mã nguồn mở phải tuân thủ các yêu cầu của giấy phép mã nguồn mở của các tổ chức, cá nhân phát hành mã nguồn mở.

# *\* Lưu ý về quy cách trình bày bản thuyết minh:*

*- Phiếu đăng ký, bản thuyết minh đánh máy trình bày trên khổ giấy A4.*

*Trong trường hợp đánh máy quy định dùng kiểu chữ (Font) Times New Roman; Cỡ chữ (size) 14; Dãn dòng (line spacing) 1,3. Căn lề trên: 2cm; lề dưới: 2cm; lề trái: 3,5cm; lề phải: 2cm. Số trang đánh ở giữa, bên dưới.*

*- Nội dung bản thuyết minh trình bày không dài quá 20 trang. Nếu có hình hoặc bảng nằm ngang, đầu bảng/hình nằm về phía lề trái có đánh số thứ tự. - Các tài liệu kèm theo (nếu có) phải đính kèm trong thuyết minh.*